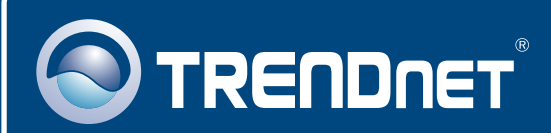

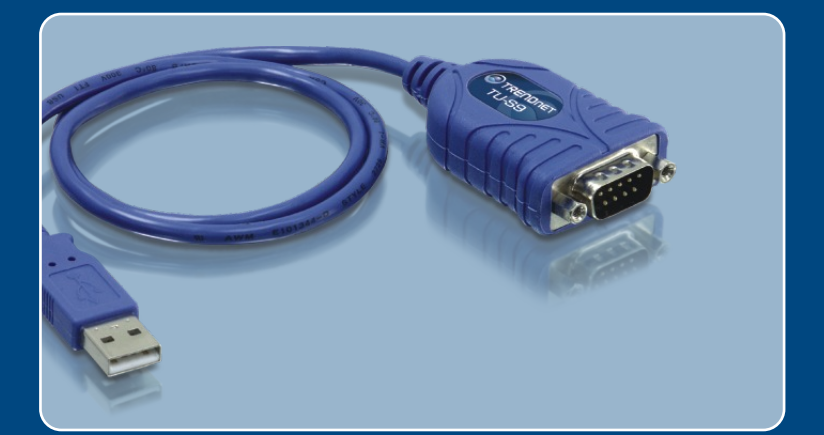

# Lühike paigaldusjuhend

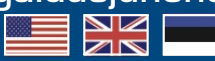

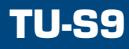

# **Sisukord**

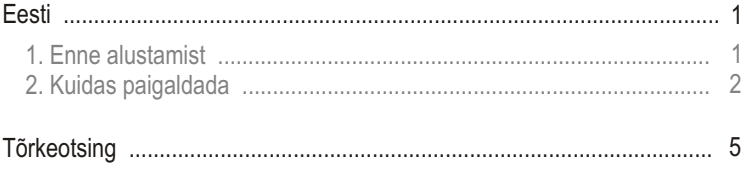

# **1. Enne alustamist**

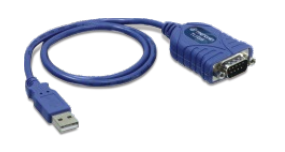

#### **Pakendi sisu**

- 
- Lühike paigaldusjuhend
- TU-S9<br>• Lühike paigal<br>• CD-ROM dra CD-ROM draiv

## **Minimaalsed nõuded süsteemile**

- 
- CD-ROM kettaseade<br>• Arvuti vaba USB 1.1 või 2.0 pordiga
- ?Arvuti vaba USB 1.1 või 2.0 pordiga Keskprotsessor: 300MHz või rohkem (Windows 2003 Server/ XP/2000/ME/98SE) / 800MHz või rohkem (Windows Vista)/ Power PC G3,
- ?G4, G5 (Mac OS X 10.1~10.4) Mälu: 256MB RAM või rohkem (Windows XP/2000/ME/98SE, Mac OS X
- ?10.1~10.4)/ 512MB RAM või rohkem (Windows Vista) • Windows Vista/2003 Server/XP/2000/ME/98SE/ Mac OS X 10.1~10.4<br>• RS-232 seade (nt. modem)
- 
- ? RS-232 seade (nt. modem) RS-232 isane-emane seriaalkaabel (soovituslik)

## **Rakendus**

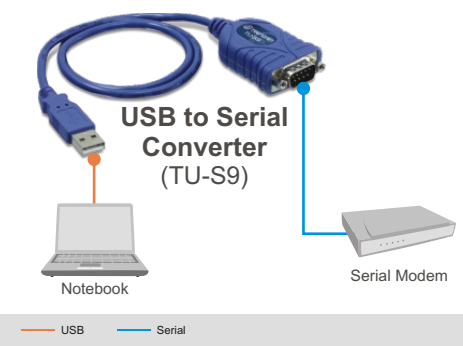

# **2. Kuidas paigaldada**

Märkus: Ärge ühendage TU-S9 enne, kui seda teha soovitatakse.

## **Windows 98SE/ME/2000/XP/2003 Server**

- **1.** Lülita oma arvuti sisse ja oota millal ilmub ekraanile Windowsi töölaud.
- **2.** Sisestage **Draiveri CD-plaat** oma arvuti CD-seadmesse. Kui ilmub ekraanile aken Autorun, klikkige **Install Driver** nupul.

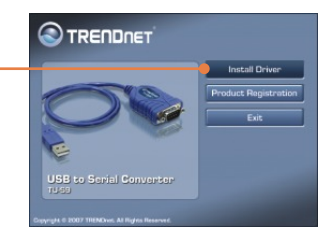

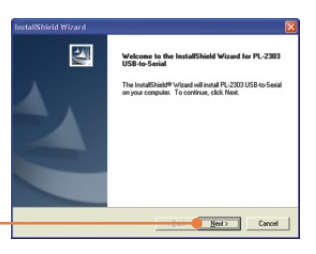

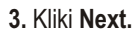

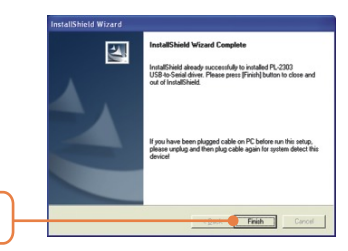

**4.** Kliki **Finish.**

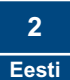

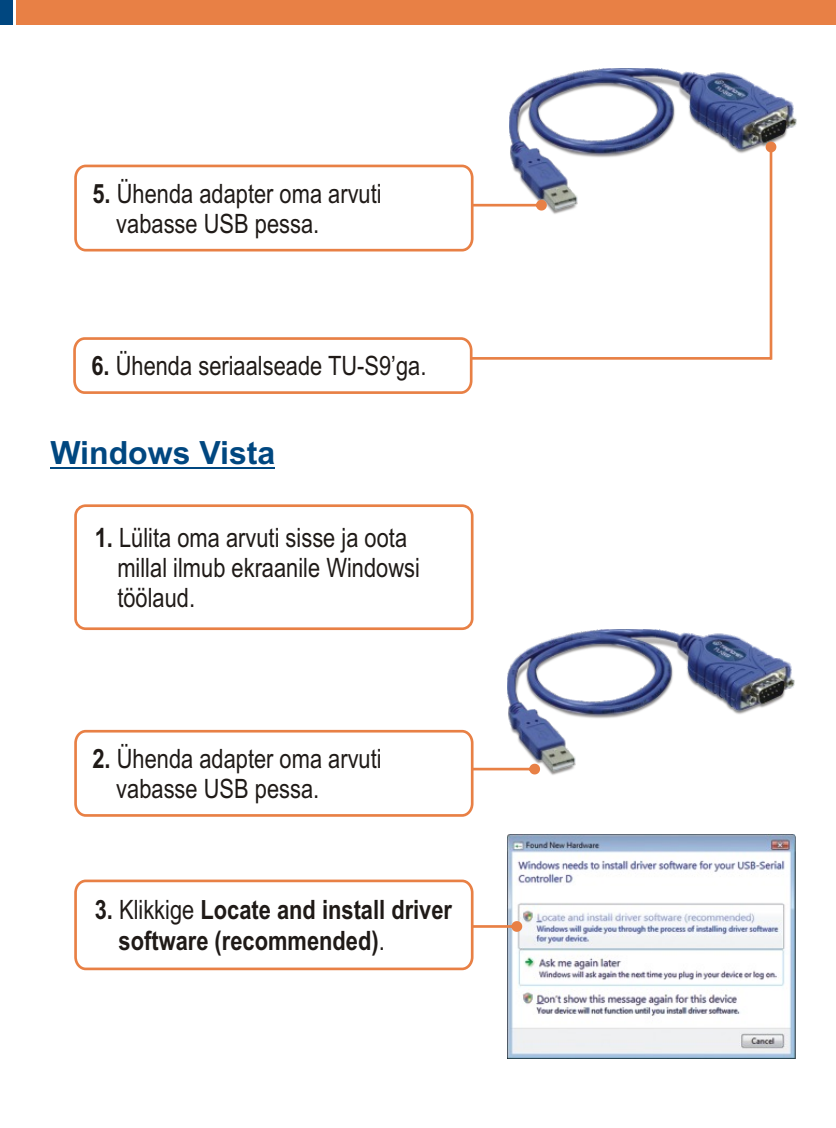

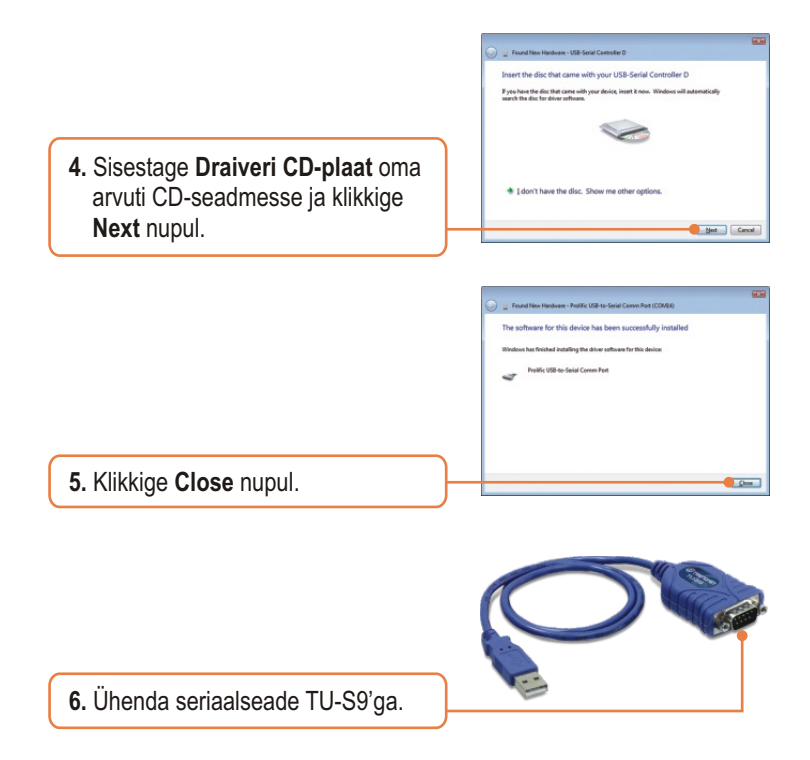

## **Su paigaldus on nüüd valmis.**

Detailsema informatsiooni saamiseks mis puudutab TU-S9 häälestamist ja põhjalikumat seadistamist, tutvu palun CD-ROMil oleva kasutusjuhendiga või TRENDnet'i kodulehega www.trendnet.com.

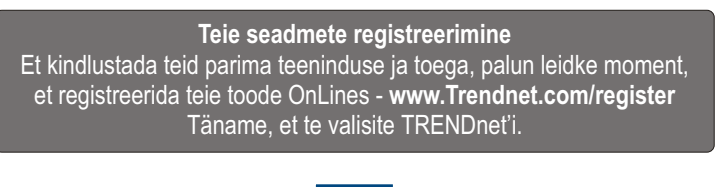

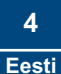

#### **K1: Kui ma sisestasin Draiveri CD-plaat oma arvuti CD-seadmesse, ei ilmunud akent Autorun ekraanile. Mida ma peaksin tegema?**

**V1:** Vali **Start -> Run**, sisesta **E:\Driver\Win98\_XP\Setup.exe** ja seejärel kliki **OK** nupul. E:\" tähistab teie arvuti CD-seadet.

#### **K2: Windows ei tunne riistvara ära. Mida ma peaksin tegema?**

**V2:** Esiteks, veenduge, et arvutis on Lühikeses paigaldusjuhendis punkt 1 loetletud minimaalsed nõuded süsteemile täidetud. Teiseks, proovige TU-S9 panna arvuti mõnda teise USB porti.

#### **K3: Kas ma saan kokku ja lahti ühendada USB kaablit, kui arvuti on sisse lülitatud?**

**V3:** Jah, te saate kokku ja lahti ühendada USB kaablit, kui arvuti on sisse lülitatud, kuna USB liides on Plug-and-Play ja kuumühenduv.

#### **K4: Kas ma saan kokku ja lahti ühendada USB kaablit, kui arvuti on sisse lülitatud?**

**V4:** Jah, te saate kokku ja lahti ühendada USB kaablit, kui arvuti on sisse lülitatud, kuna USB liides on Plug-and-Play ja kuumühenduv.

#### **K5: Kuidas paigaldada TU-S9 Mac-arvutisse?**

**V5:** Laadige Mac-i draiverid ja kasutusjuhend alla veebilehelt www.trendnet.com. Järgige kasutusjuhendis toodud paigaldusjuhiseid.

Kui teil endiselt esineb probleeme või on küsimusi **TU-S9 USB to Serial Converter** kohta, palun võtke ühendust TRENDneti tehnilise toe osakonnaga.

#### **Sertifikaadid:**

Antud seade on testitud ja leitud vastavaks FCC ja CE seadustega.

1. Antud seade ei põhjusta kahjulikke häireid.

2. Antud seade peab vastu võtma kõik saadud häired, sealhulgas häired, mis võivad põhjustada soovimatut tööd.

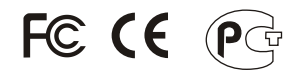

Elektri- ja elektroonikatoodete jäätmeid ei tohi ära visata koos olmejääkidega. Abivahendite olemasolu korral palume ümber töötlemiseks sorteerida. Küsi nõu jäätmete ümber töötlemise kohta oma kohalikult jaemüüjalt.

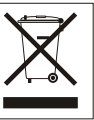

MÄRKUS: TOOTJA EI VASTUTA ÜHEGI TV VÕI RAADIO HÄIRETE EEST, MIS ON PÕHJUSTATUD ANTUD SEADME LUBAMATUST ÜMBEREHITAMISEST. IGASUGUNE ÜMBERMODIFITSEERIMINE TÜHISTAB AUTORIVASTUTUSE ANTUD SEADMELE.

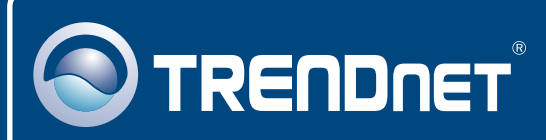

# TRENDnet Technical Support

### US · Canada

24/7 Tech Support **Toll Free Telephone:** 1(866) 845-3673

 $\overline{E}$ **urope** (Germany • France • Italy • Spain • Switzerland UK)

**Toll Free Telephone:** +00800 60 76 76 67

English/Espanol - 24/7 Francais/Deutsch - 11am-8pm, Monday - Friday MET

#### **Worldwide**

**Telephone:** +(31) (0) 20 504 05 35

English/Espanol - 24/7 Francais/Deutsch - 11am-8pm, Monday - Friday MET

## Product Warranty Registration

**Please take a moment to register your product online. Go to TRENDnet's website at http://www.trendnet.com/register**

# **TRENDNET**

**20675 Manhattan Place Torrance, CA 90501 USA**

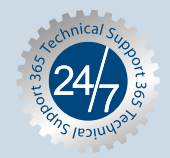

Copyright ©2007. All Rights Reserved. TRENDnet.